Assunto: Inserção das notas do Relatório de Ação para o Desenvolvimento - RAD

Prezados(as) Senhores(as):

Tem o presente a finalidade de informar que o sistema de Progressão QAE estará disponível no<http://portalnet.educacao.sp.gov.br/> a partir das 12 hs do dia 08/11/2021 até às 18h do dia 07/01/2022 (data prevista para o término do processo avaliatório), para a digitação das notas obtidas na Avaliação de Desempenho Individual, pelos servidores do Quadro de Apoio Escolar.

Segue passo a passo para os Diretores de Escola acessarem o sistema da progressão para digitação de notas.

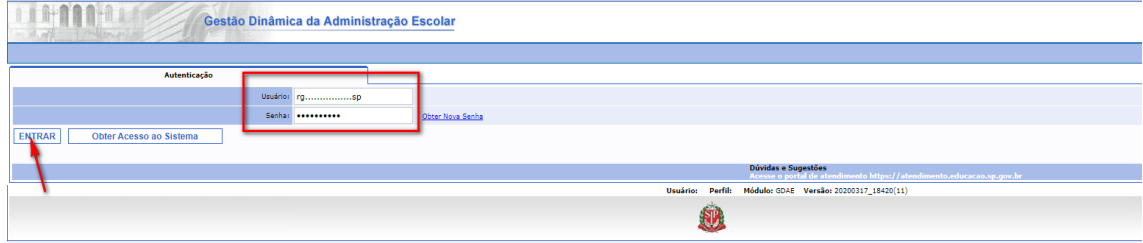

Os Srs. deverão acessar o sistema Progressão QSE/QAE

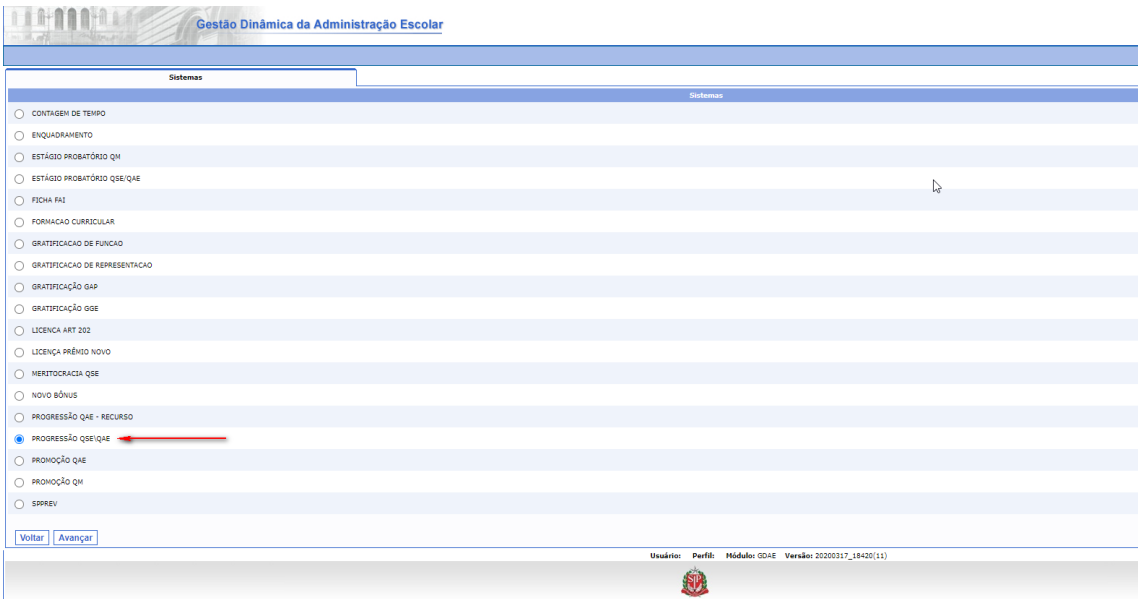

## Selecionar no perfil ESCOLA

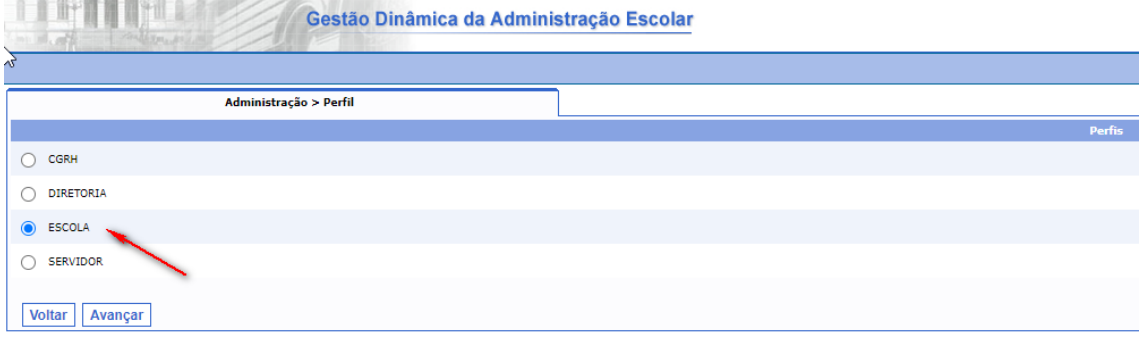

Clicar em progressão Notas – QAE.

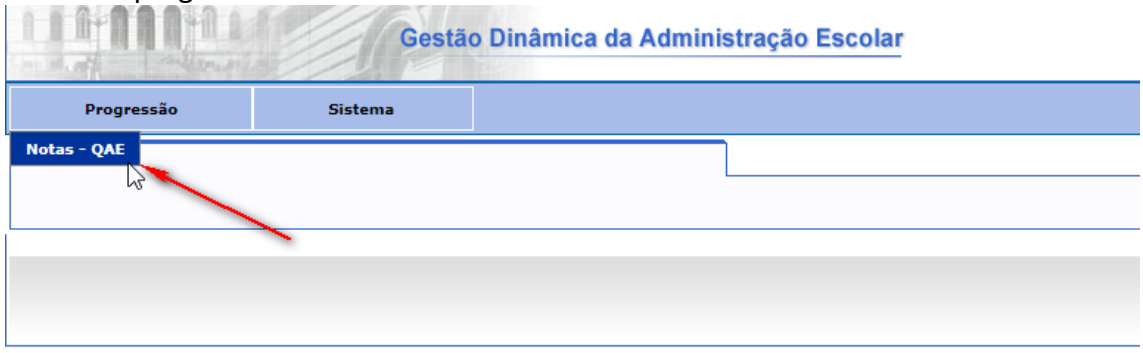

Escolher o ano do Processo (sendo 2019), digitar o CPF do servidor que foi avaliado e clicar em Pesquisar.

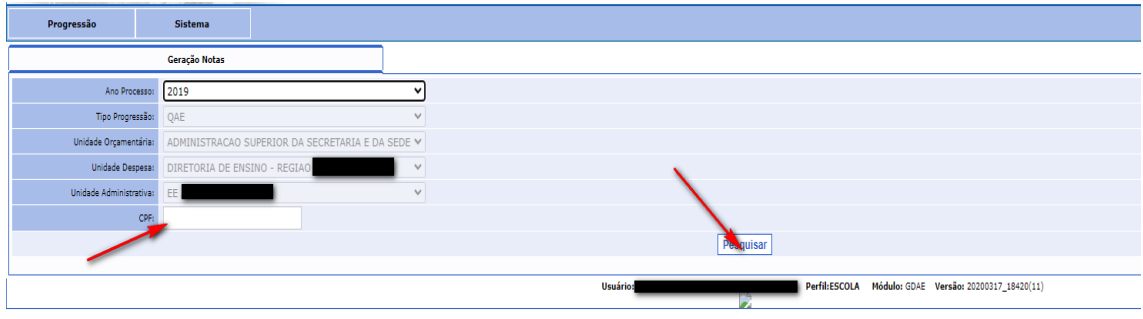

## Clicar em Editar

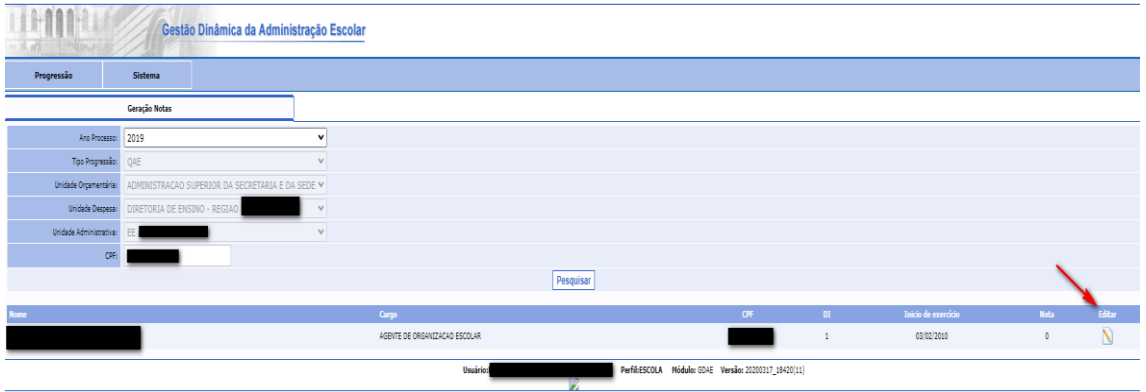

Abrirá os dados do servidor abaixo, onde deverá digitar a nota e clicar em Gravar

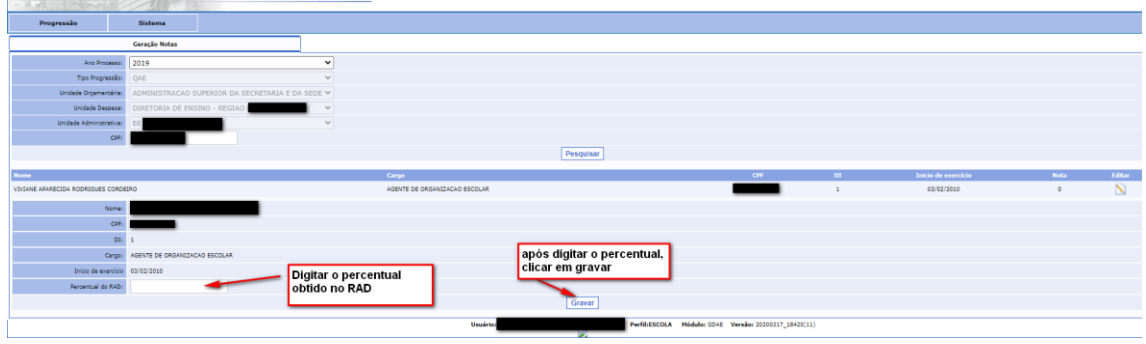

## Em seguida clicar em **OK**

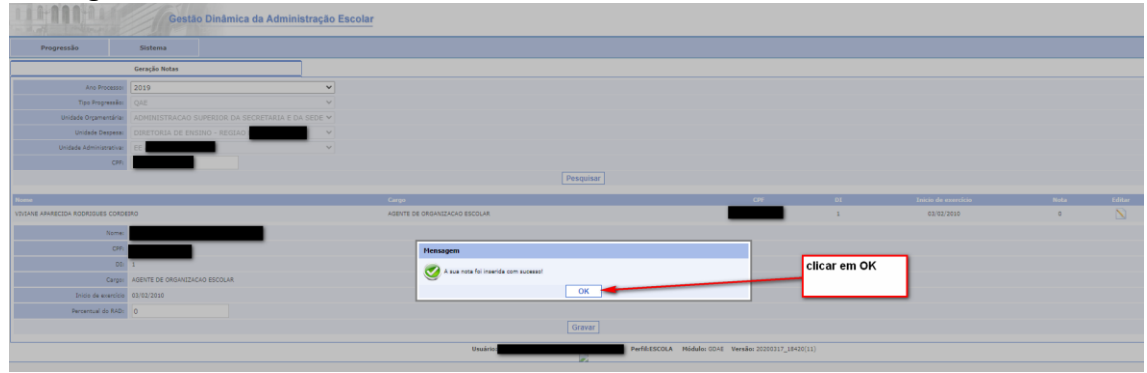

Após digitar o percentual obtido no RAD – Relatório de Ação para o Desenvolvimento, clicando em Pesquisar, o sistema trará a nota digitada.

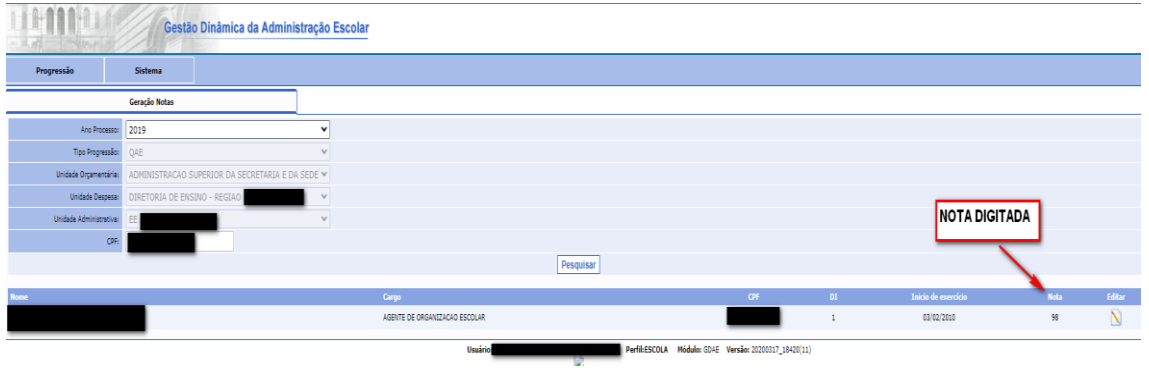

 **CGRH/DEAPE/CEVIF**